## **Mensagem de erro: Campo obrigatório não preenchido na rotina, registro I051 na rotina 2104.**

Ao se deparar com a seguinte mensagem de erro: **Campo obrigatório não preenchido, registro I051** realize os procedimentos abaixo:

1) Verifique o código analítico disponível na coluna **Conteúdo do Registro** na mensagem de erro;

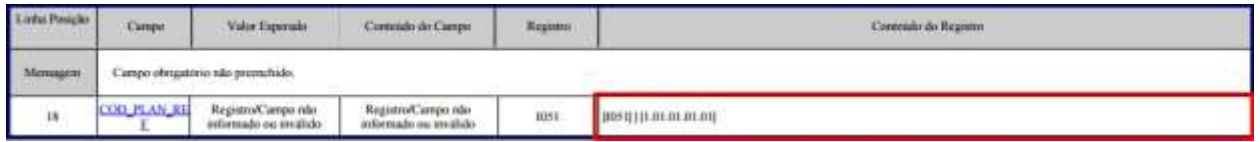

2) Acesse a rotina **2104 - Cadastro de Plano de Contas**;

2.1) Informe o **Código** do plano de contas na aba **Filtros -F5** e clique **Pesquisar**;

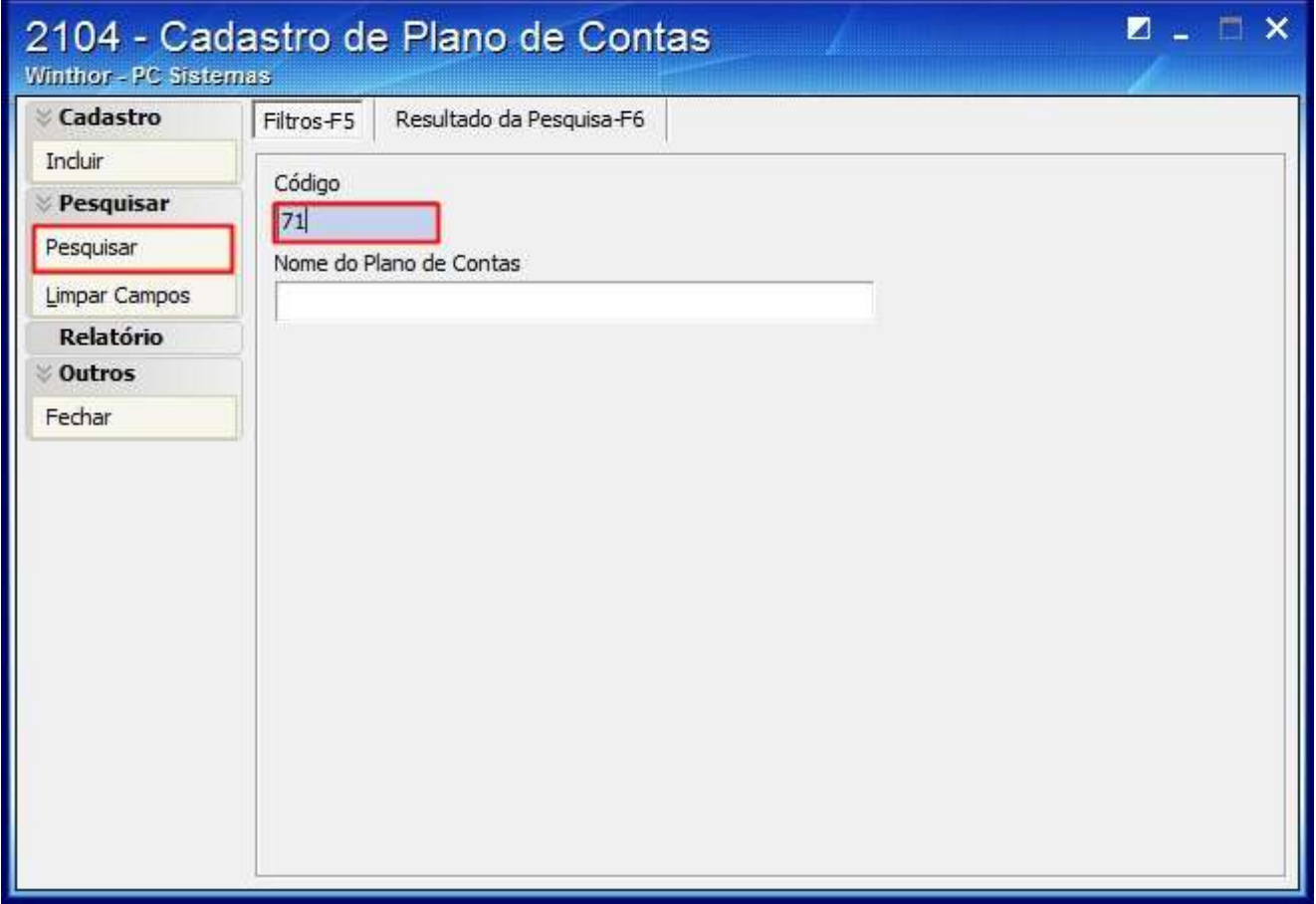

2.2) Clique duas vezes sobre o plano de contas na aba **Resultado da Pesquisa-F6** , ou selecione - o e clique **Editar**;

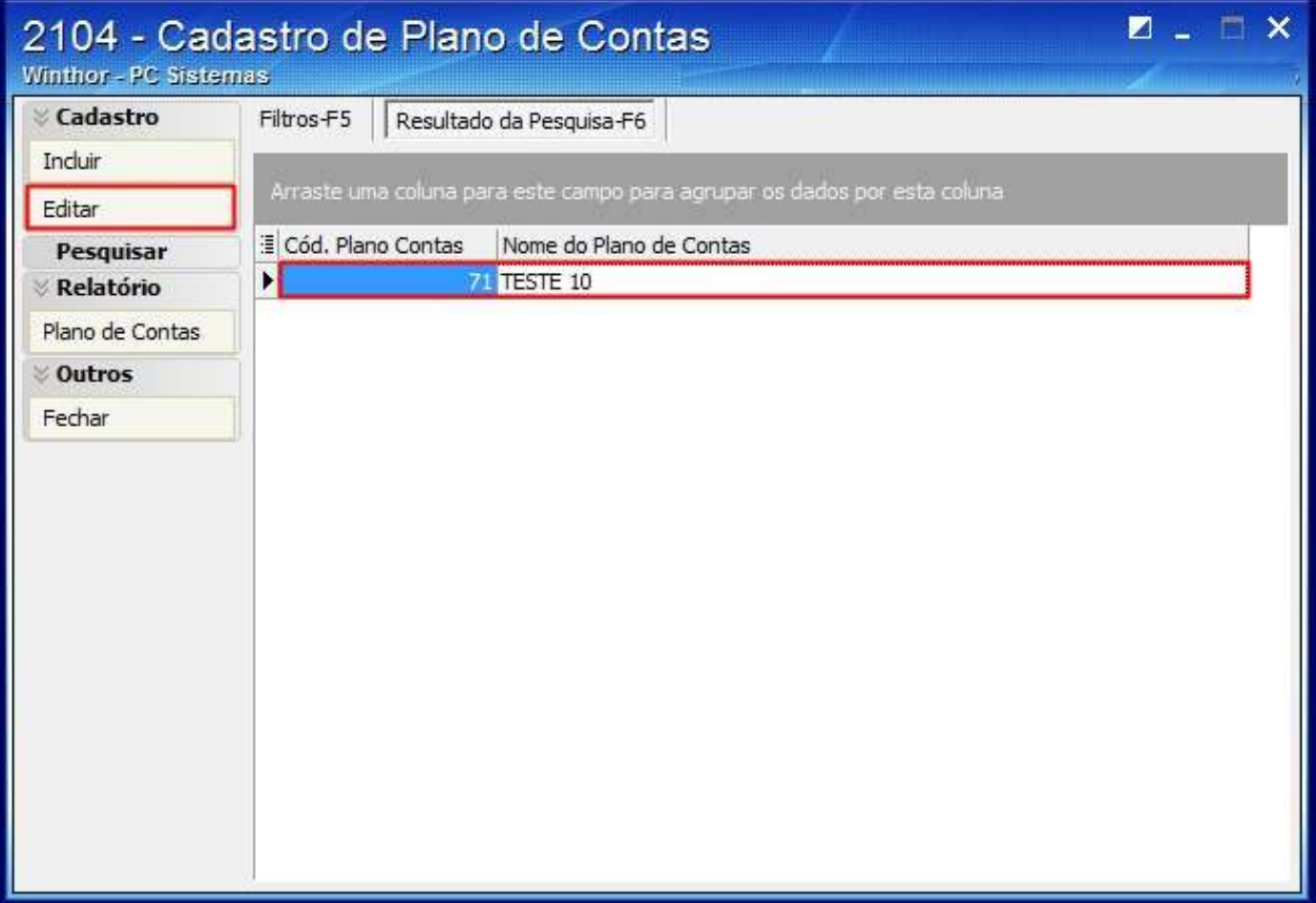

2.3) Localize o **Código analítico** da mensagem de erro na planilha da aba **Inclusão/Consulta do Plano de Contas**;

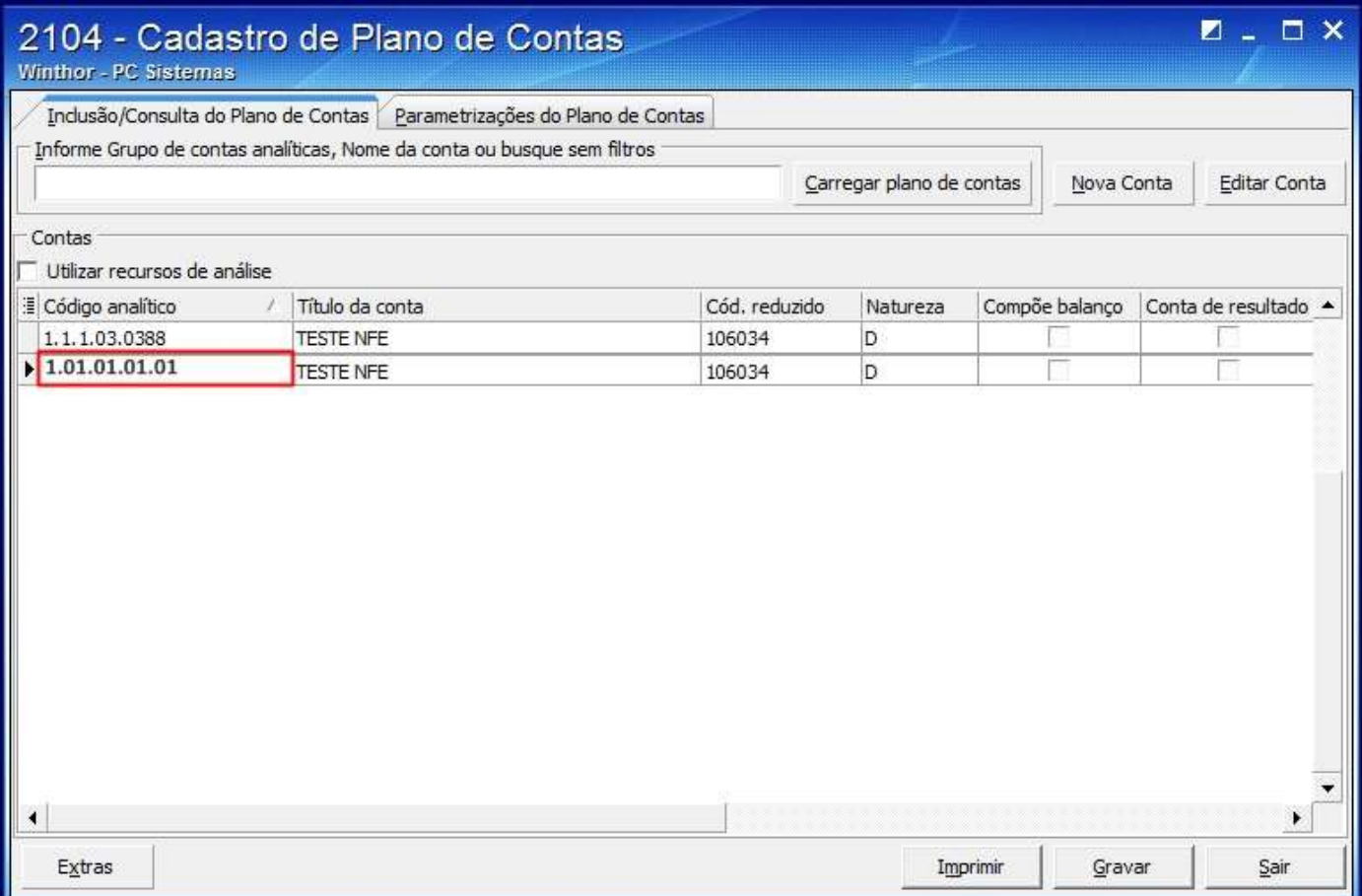

2.4) Informe a conta gerencial, para isso existem duas formas:

## **Forma 1**

2.4.1) Digite na coluna **Cód. conta SPED**;

![](_page_3_Picture_15.jpeg)

## **Forma 2**

2.4.1) Clique duas vezes sobre a conta**;**

![](_page_4_Picture_11.jpeg)

2.4.2) Na tela apresentada, selecione a **Conta Referêncial (SPED)** e clique **Confirmar**:

![](_page_5_Picture_13.jpeg)

![](_page_5_Picture_14.jpeg)